# **VIM Cheat Sheet**

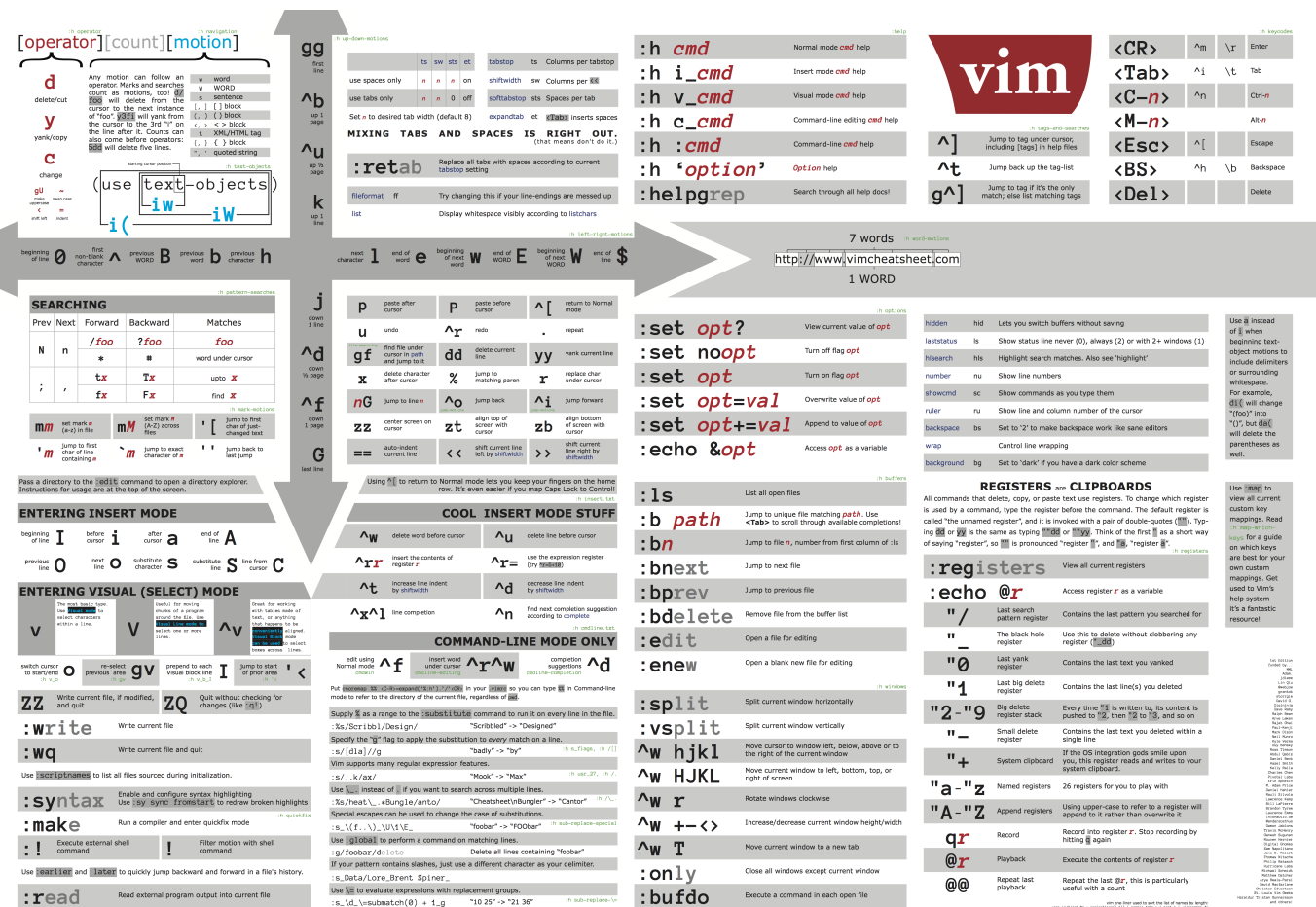

```
Command-----
도움말 :help {keyword}
다른 이름으로 저장 :saveas {file}
현재 영역 닫기 :close
커서가 위치한 단어에 대한 맨페이지 열기 K
새 버퍼에서 파일 편집 :e {file}
다음 버퍼로 이동 :bnext or :bn
이전 버퍼로 이동 :bprev or :bp
버퍼 삭제(파일 닫기) :bd
열린 버퍼 모두 나열 :ls
새 버퍼에 파일 열고 상하로 창 분할 :sp {file}
서 버퍼에 파일 열고 좌우로 창 분할 :vsp {file}
상하로 창 분할 Ctrl + ws
창 전환 Ctrl + ww
창 닫기 Ctrl + wq
좌우로 창 분할 Ctrl +wv
오른쪽 창으로 이동(좌우 분할) Ctrl + wh
왼쪽 창으로 이동(좌우 분할) Ctrl + wl
아래 창으로 이동(상하 분할) Ctrl + wj
```

```
Last update: 2023/01/01 01:06 public:computer:vim_cheat_sheet https://theta5912.net/doku.php?id=public:computer:vim_cheat_sheet
위 창으로 이동(상하 분할) Ctrl + wk
새 탭에서 파일 열기 :tabnew or :tabnew {file}
힌재 분할 창을 새로운 탭으로 이동 Ctrl + wT
다음 탭으로 이동 gt or :tabnext or :tabn
이전 탭으로 이동 gT or :tabprev or :tabp
#번 탭으로 이동 {#}gt
현재 탭을 #번째로 이동(0부터 시작) :tabmove {#}
현재 탭과 그 안의 창들 닫기 :tabclose or :tabc
현재 탭 이외의 모든 탭 닫기 :tabonly or :tabo
모든 탭에서 commnad 실행하기 :tabdo {command} 예) 열린 모든 탭 닫기 :tabdo q)
저장하고, 나가지는 않기 :w
sudo로 현재 파일 저장 :w !sudo tee %
저장하고 나가기 :wq or :x or ZZ
나가기(저장하지 않은 변경 사항 있으면 실패) :q
나가기(저장하지 않은 변경 사항 버림) :q! or ZQ
열어 놓았던 모든 탭을 다 저장하고 나가기 :wqa
찾기와 바꾸기-----
패턴 찾기 /{pattern}
패턴 역방향 찾기 ?{pattern}
'마법'패턴 : 영문/숫자가 아닌 문자는 정규표현식 심볼로 해석(이스케이프 불필요) \v{pattern}
같은 방향으로 찾기 반복 n
반대 방향으로 찾기 반복 N
파일 내 모든 old를 new로 바꾸기 :%s/{old}/{new}/q
파일 내 모든 old를 new로 확인하며 바꾸기 :%s/{old}/{new}/gc
찾기 강조 표시 없애기 :noh
여러 파일에서 패턴 찾기 :vimgrep /pattern/ {file} 예) :vimgrep /foo/ **/*
다음 일치 항목으로 점프 : Cn
이전 일치 항목으로 점프 : CD
일치 목록을 새창으로 열기 :copen
이동-----
왼쪽으로 이동 
 한 칸 h
  처음 단어 시작으로 점프 w
  이전 단어 시작으로 점프 b
  이전 단어 시작으로 점프 B
아래로 이동
 한 칸 i
  화면 하단 L
가운데로 이동
 화면 가운데 M
위로 이동 
  한 칸 k
  화면 상단 H
오른쪽으로 이동
  한 칸 l
  다음 단어 시작으로 점프 W
```
 다음 단어 끝어로 점프 E 현재 괄호와 맞는 짝의 괄호로 이동 %

#### 행

 행의 처음으로 점프 0 행의 시작 문자로 점프 ^ 행의 끝으로 점프 \$ 행의 끝 문자로 점프 g

#### 문서

 문서 마지막 행으로 점프 G x번째 행으로 점프 {x}G 커서 위치 기준, 오른쪽에서 가장 가까운 문자 x로 이동 f{x} 커서 위치 기준, 오른쪽에서 가장 가까운 문자 x의 한 칸 뒤(왼쪽)으로 이동 t{x} 커서 위치 기준 왼쪽에서 가장 가까운 문자 x로 이동 F{x} 커서 위치 기주 위쪽에서 가장 가까우 무자 x의 한 칸 앞(오른쪽)으로 이동 T{x}

가장 최근의 f, t, F, T 명령을 다시 실행 ; 가장 최근의 f, t, F, T 명령을 반대 방향으로 다시 실행 , 다음 단락(또는 함수/블록)으로 이동 } 이전 단락(또는 함수/블록)으로 이동 { 커서가 있는 행을 중간으로 하도록 화면 이동 \_\_\_\_\_ zz 커서를 움직이지 않고 화면을 한 줄 아래로 이동 Ctrl + e 커서를 움직이지 않고 화면을 한 줄 위로 이동 Ctrl + y 한 화면 위로 Ctrl + b 한 화면 아래로 Ctrl + f  $Ctrl + d$  $Ctrl + u$ 

\*\* 커서 이동 명령 앞에 숫자를 붙이면 그 수만큼 반복. 예) 4j는 4행 아래로 이동

삽입----- 커서 앞에 삽입 i 행 시작에 삽입 I 커서 뒤에 추가 a 행 끝에 추가 A 현재 행 아래에 새 행 추가 o 현재 행 위에 새 행 추가 0 단어 끝에 추가 ea 삽입모드 종료 ESC 편집---- 한 글자 바꾸기 r 현재 행과 다음 행을 연결 J 현재 행과 다음 행을 둘 사이에 공백 없이 연결 gJ reflow paragraph gwip 행 전체를 새로 쓰기 cc change (replace) to the end of the line C Last update: 2023/01/01 01:06 public:computer:vim\_cheat\_sheet https://theta5912.net/doku.php?id=public:computer:vim\_cheat\_sheet

행 끝까지를 새로 쓰기 c\$ change (replace) entire word cw 한 글자 삭제하고 삽입 모드 시작 s 행 삭제하고 텍스트 입력 (cc와 동일) S 두 문자 위치 바꾸기(잘라내기 붙여넣기 조합) xp 실행 취소 u 다시 실행 Ctrl + r 마지막 명령 반복 . 행 복사 yy 2줄 복사 2yy 커서 위치에서 다음 단어 시작까지 복사 yw 행 끝까지 복사 y\$ 커서 위치 뒤에 붙여넣기 p 커서 위치 앞에 붙여넣기 P 행 잘라내기 dd 2줄 잘라내기 2dd 커서 위치에서 다음 단어 시작까지 잘라내기 dw 행 끝까지 잘라내기 D 행 끝까지 잘라내기 \_\_ d\$ 한 글자 잘라내기 x Ctrl+c로 복사한 텍스트 붙여넣기 "+p (따옴표,+,p 세 개의 키) 비주얼 모드(텍스트 선택)----- 선택모드 시작. 텍스트 선택해서 명령 수행(가령 v로 복사) v 행 다위 서택 모드 시작 V 선택 영역의 반대쪽 끝으로 이동 o 블록 선택모드 시작 Ctrl + v 블록의 반대쪽 모서리로 이동 0 단어 선택 aw ()블럭 선택 ab {}블럭 선택 aB ()블럭의 내부 선택 ib {}블럭의 내부 선택 iB 선택 모드 종료 ESC 선택 모드 명령----- 텍스트를 오른쪽으로 이동 > 텍스트를 왼쪽으로 이동 < 선택한 텍스트 복사 y 선택한 텍스트 삭제 d 대소문자 반전 ~ 레지스터----- 레지스터 내용을 표시 :reg 레지스터 x로 복사 "{x}y 레지스터 x의 내용물 붙여넣기 "{x}p \*\* 레지스터들은 ./viminfo에 저장되며 다음 번 vim 재시작 때 다시 읽어들임.

\*\* 0번 레지스터에는 항상 최근 복사 명령의 값이 들어있음.

2024/05/03 19:03 5/21 VIM Cheat Sheet

표시----- 표시 항목 표시 :marks 현재 위치를 a로 설정 m{a} 표시 a의 위치로 점프 '{a} 표시 a의 위치까지 복사 y'{a} 매크로----- 매크로 a 기록 시작 q{a} 매크로 기록 중지 q 매크로 a 실행 @{a} 마지막 실행한 매크로 재실행 @@

#### **VIM TUTOR**

```
커서 움직이기; hjkl
끝내기(저장하지 않음); :q!
한 글자 지우기; x
텍스트 입력; i
커서가 위치한 줄의 맨 끝에 텍스트 추가; A
저장하고 종료; :wq
단어 삭제; dw
줄의 끝까지 삭제; d$
dw(delete word with space), de(delete word without space), d$(delete till
end of line)
두 단어 뒤로 이동(앞글자); 2w
세 단어 뒤로 이동(끝글자); 3e
문장의 시작으로 이동; 0
두 단어 삭제; d2w [횟수],명령,대상 | 명령,[횟수],대상
현재 줄 전체 삭제, 2줄 전체 삭제; dd, 2dd
마지막 명령 취소, 한 줄에서 수정한 것을 모두 취소, 취소 한 것 다시 실행; u, U, Ctrl+R
put; p
replace; r
한 단어 전체 change; ce
[횟수],c,대상 | c,[횟수],대상, w(단어), $(줄의 끝)
파일 내에서의 현재 위치와 파일 상태 보기, 파일의 마지막으로 이동, 파일의 시작으로 이동, 줄번호로 이
동; Ctrl+G, G, gg, [줄번호]G
텍스트 검색 -> 다음, 이전, 원래 자리로 돌아가기, 다시 뒤로 가기; /[검색할텍스트] -> n, Shift+N,
?, Ctrl+O, Ctrl+I
(),[],{}의 짝 찾기; %
치환(subtitute); :/s/[기존값]/[새값](/g), :#,#s/old/new/g, :%s/old/new/g,
:%s/old/new/gc
외부 명령어 실행; :![외부명령어]
파일 이름으로 저장; :w [FILENAME]
```
Last update: 2023/01/01 01:06 public:computer:vim\_cheat\_sheet https://theta5912.net/doku.php?id=public:computer:vim\_cheat\_sheet

비주얼 모드로 선택 -> 선택한 것으로 파일이름 저장; v -> w: [FILENAME] 파일이름을 불러와 붙이기; :r [FILENAME] 커서 아래에 줄을 만들고 편집, 커서 위에 줄을 만들고 편집; o, O 커서 다음에 입력(append); a 다른 버전의 치환(Replace); R 비주얼모드 -> 복사(yank(copy), 붙이기(paste), 한 단어 복사, 다음 문장 끝으로 이동; v -> y, p, yw, j\$ 대소문자 구분 안하는 세팅, hlsearch와 incsearch 옵션 설정, 대소문자 구분 끄기, ;:set ic, :set hls is, :set noic, :nohlsearch, :/ignore\c <HELP> | <F1> | :help -> :q, Ctrl+W Ctrl+W, :q

:e ~/.vimrc | :e ~/\_vimrc -> :r \$VIMRUNTIME/vimrc\_example.vim, :w Ctrl+d, <TAB>, :set nocp

## **VI** 명령어

#### [http://www.abyul.com/zbxe/aMST\\_ETC/70940](http://www.abyul.com/zbxe/aMST_ETC/70940)

## unix linux vi commands\_20091110.xls

▲ UNIX의 VI 명령어 정리 From. <http://hbesthee.tistory.com/494>

☆ 삽입 명령

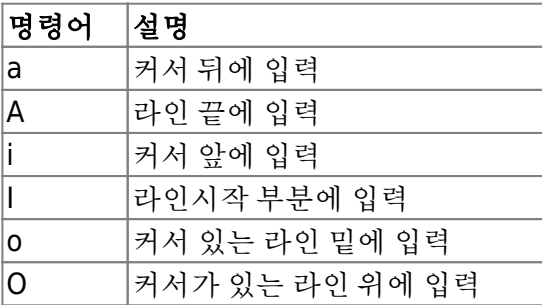

☆ 커서 이동 명령

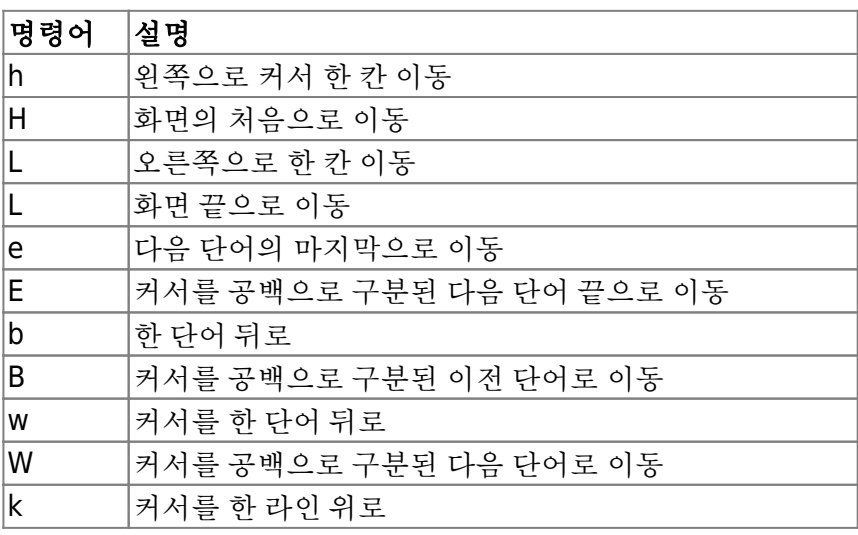

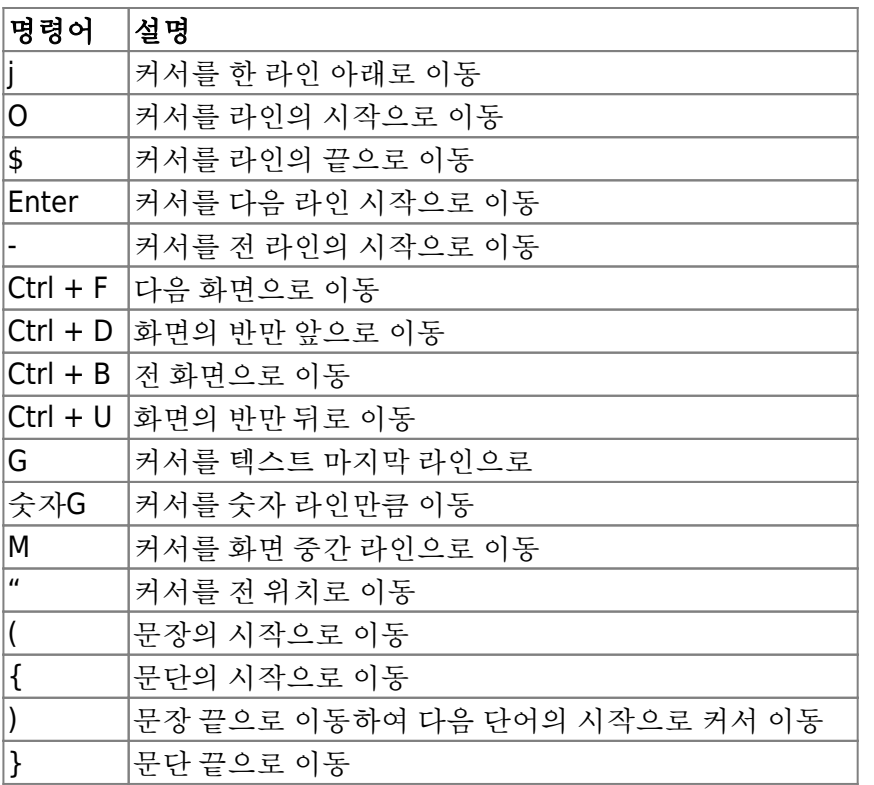

☆ 방향키를 이용한 커서 이동 명령

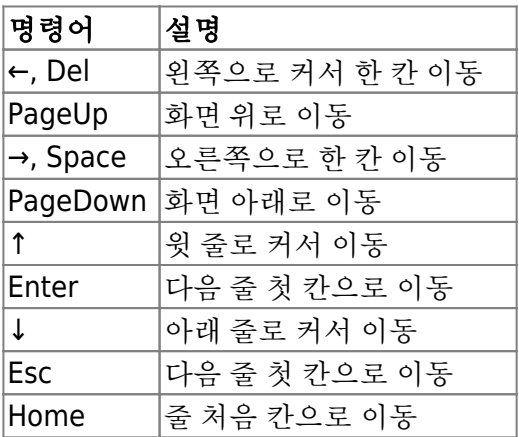

☆ 삭제 명령

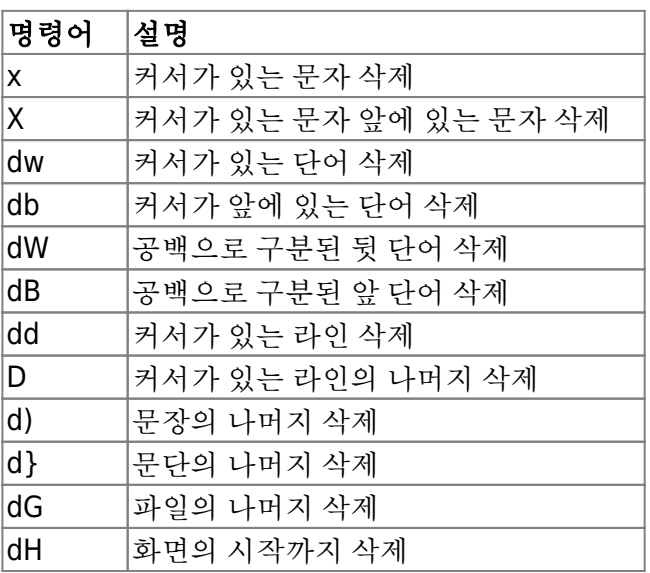

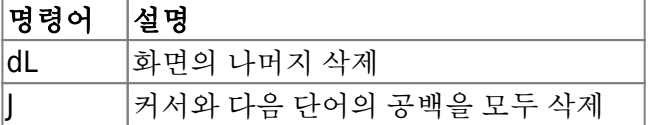

☆ 바꾸기 명령

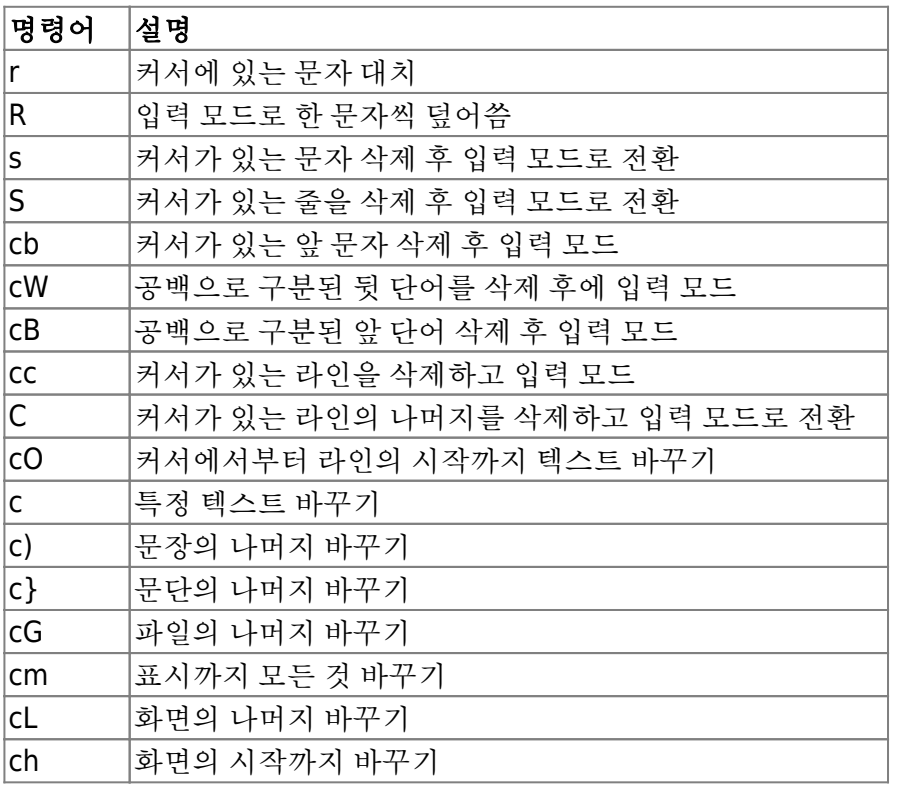

☆ 복사

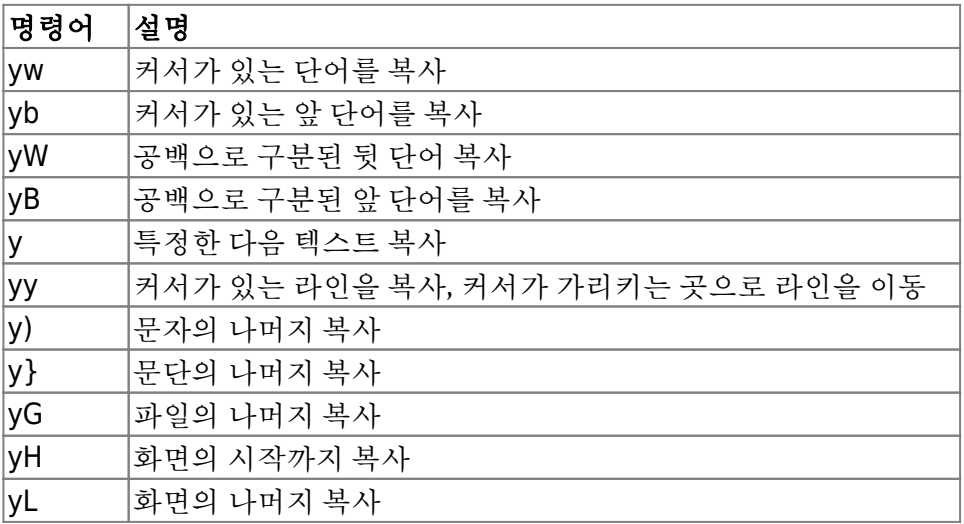

☆ 텍스트 이동

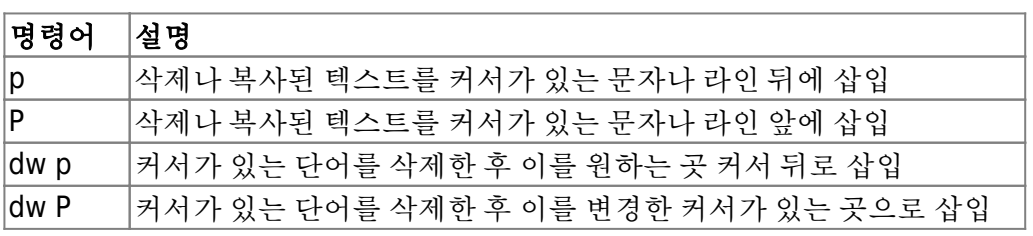

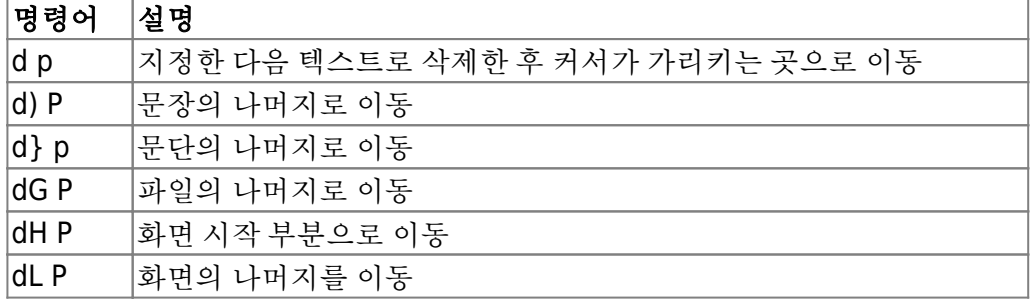

☆ vi 에디터 종료 마치기 명령

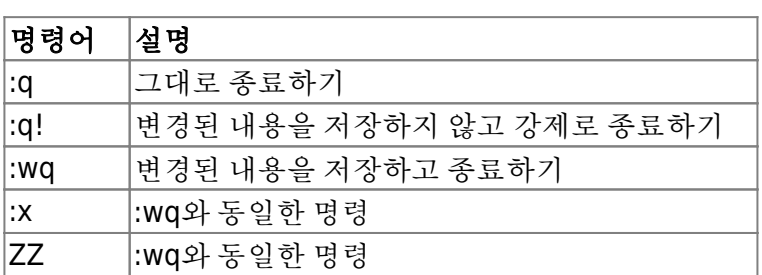

☆ 검색

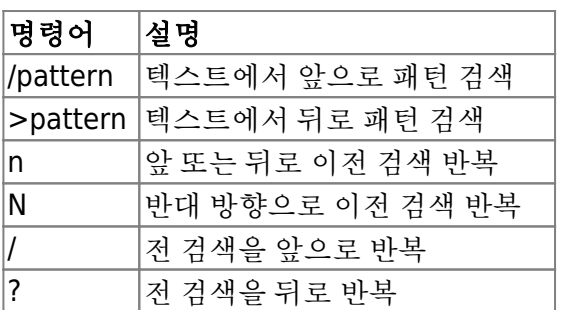

☆ 문자열 치환

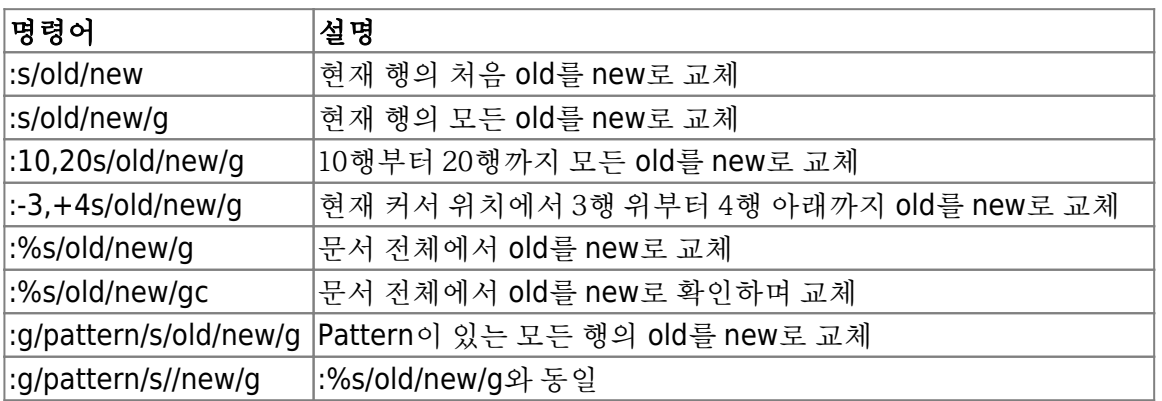

☆ 옵션

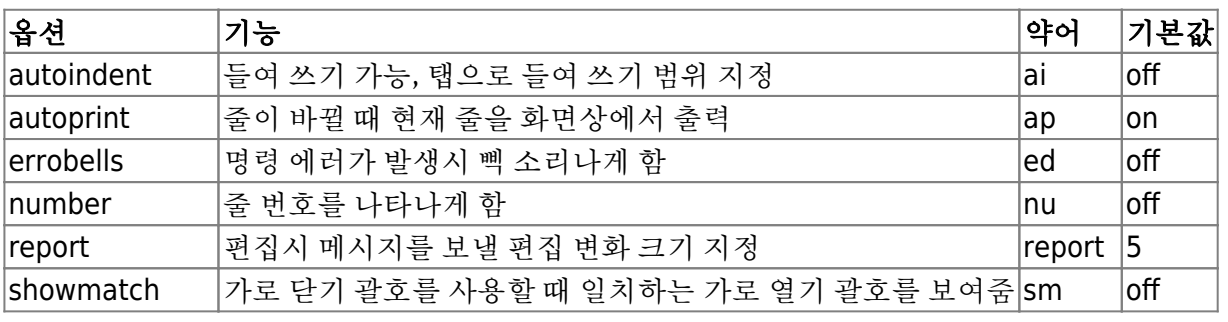

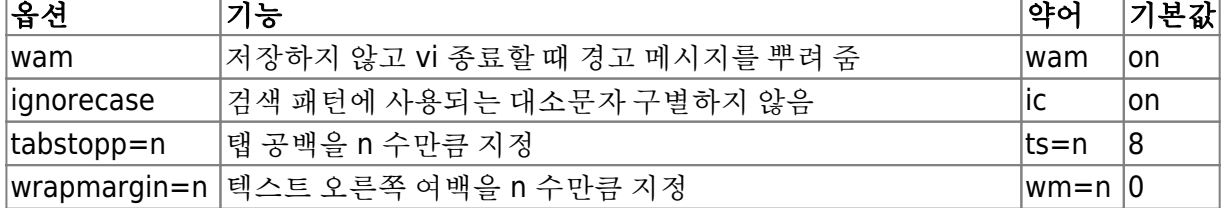

☆ Mark 사용

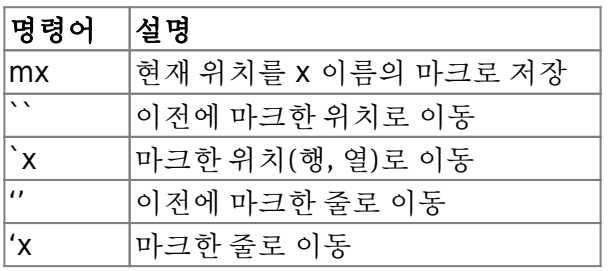

☆ Named Buffer 사용

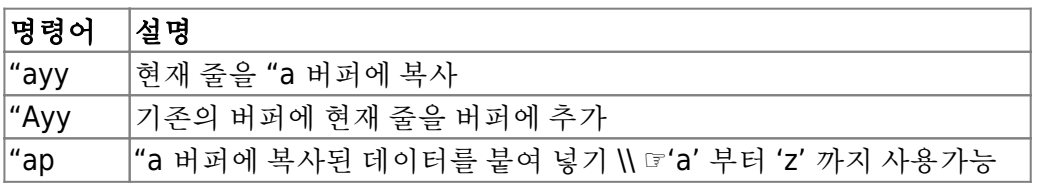

☆ 여러 문서 편집 ( vi filename1, filename2 … 로 실행 ; 여러 파일 열기)

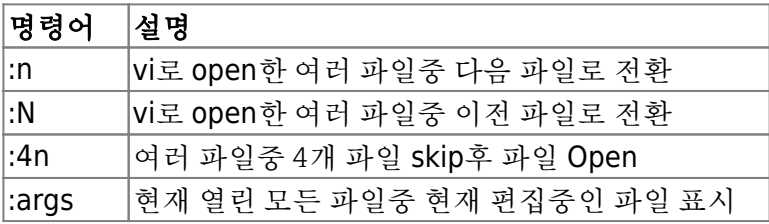

## **\_vimrc**

• Install Vundle

```
$ git clone https://github.com/VundleVim/Vundle.vim.git
~/.vim/bundle/Vundle.vim
or
> cd %USERPROFILE%
> git clone https://github.com/VundleVim/Vundle.vim.git
%USERPROFILE%/.vim/bundle/Vundle.vim
> gvim .vimrc
```
• Plugin

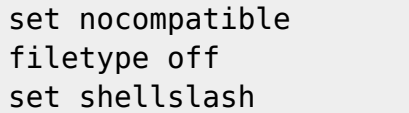

" be iMproved, required

2024/05/03 19:03 11/21 VIM Cheat Sheet

```
"--------------------------------------------------------------
" Specify a directory for plugins
" - For Neovim: stdpath('data') . '/plugged'
" - Avoid using standard Vim directory names like 'plugin'
"call plug#begin('~/.vim/plugged')
" Make sure you use single quotes
" Shorthand notation; fetches https://github.com/junegunn/vim-easy-align
"Plug 'junegunn/vim-easy-align'
" Any valid git URL is allowed
"Plug 'https://github.com/junegunn/vim-github-dashboard.git'
" Multiple Plug commands can be written in a single line using | separators
"Plug 'SirVer/ultisnips' | Plug 'honza/vim-snippets'
" On-demand loading
"Plug 'scrooloose/nerdtree', { 'on': 'NERDTreeToggle' }
"Plug 'tpope/vim-fireplace', { 'for': 'clojure' }
" Using a non-default branch
"Plug 'rdnetto/YCM-Generator', { 'branch': 'stable' }
" Using a tagged release; wildcard allowed (requires git 1.9.2 or above)
"Plug 'fatih/vim-go', \{ 'tag': '*' }
" Plugin options
"Plug 'nsf/gocode', { 'tag': 'v.20150303', 'rtp': 'vim' }
" Plugin outside \sim/.vim/plugged with post-update hook
"Plug 'junegunn/fzf', { 'dir': '~/.fzf', 'do': './install --all' }
" Unmanaged plugin (manually installed and updated)
"Plug '~/my-prototype-plugin'
" Plugin airline
"Plug 'vim-airline/vim-airline'
"Plug 'vim-airline/vim-airline-themes'
"Plug 'scrooloose/syntastic'
"Plug 'posva/vim-vue'
"Plug 'altercation/vim-colors-solarized'
" Initialize plugin system
"call plug#end()
"--------<sup>-</sup>
" set the runtime path to include Vundle and initialize
set rtp+=~/.vim/bundle/Vundle.vim
call vundle#begin()
" alternatively, pass a path where Vundle should install plugins
```

```
"call vundle#begin('~/some/path/here')
" let Vundle manage Vundle, required
Plugin 'VundleVim/Vundle.vim'
" The following are examples of different formats supported.
" Keep Plugin commands between vundle#begin/end.
" plugin on GitHub repo
Plugin 'tpope/vim-fugitive'
" plugin from http://vim-scripts.org/vim/scripts.html
" Plugin 'L9'
" Git plugin not hosted on GitHub
Plugin 'git://git.wincent.com/command-t.git'
" git repos on your local machine (i.e. when working on your own plugin)
"Plugin 'file:///home/gmarik/path/to/plugin'
" The sparkup vim script is in a subdirectory of this repo called vim.
" Pass the path to set the runtimepath properly.
Plugin 'rstacruz/sparkup', {'rtp': 'vim/'}
" Install L9 and avoid a Naming conflict if you've already installed a
" different version somewhere else.
" Plugin 'ascenator/L9', {'name': 'newL9'}
Plugin 'vim-airline/vim-airline'
Plugin 'vim-airline/vim-airline-themes'
Plugin 'scrooloose/syntastic'
Plugin 'posva/vim-vue'
Plugin 'altercation/vim-colors-solarized'
" All of your Plugins must be added before the following line
call vundle#end() " required
filetype plugin indent on " required
" To ignore plugin indent changes, instead use:
"filetype plugin on
\mathbf{u}^{\dagger}" Brief help
" :PluginList - lists configured plugins
" :PluginInstall - installs plugins; append `!` to update or just
:PluginUpdate
" :PluginSearch foo - searches for foo; append `!` to refresh local cache
" :PluginClean - confirms removal of unused plugins; append `!` to
auto-approve removal
"
" see :h vundle for more details or wiki for FAQ
" Put your non-Plugin stuff after this line
"--------------------------------------------------------------
" An example for a gvimrc file.
" The commands in this are executed when the GUI is started, after the vimrc
" has been executed.
<u>"</u>
" Maintainer: Bram Moolenaar <Bram@vim.org>
```

```
" Last change: 2016 Apr 05
\mathbf{u}" To use it, copy it to
" for Unix: ~/.gvimrc
" for Amiga: s:.gvimrc
" for MS-Windows: $VIM\_gvimrc
" for Haiku: ~/config/settings/vim/gvimrc
" for OpenVMS: sys$login:.gvimrc
" Make external commands work through a pipe instead of a pseudo-tty
"set noguipty
" set the X11 font to use
" set guifont=-misc-fixed-medium-r-normal--14-130-75-75-c-70-iso8859-1
set ch=2 The Make command line two lines high
set mousehide " Hide the mouse when typing text
" Make shift-insert work like in Xterm
map <S-Insert> <MiddleMouse>
map! <S-Insert> <MiddleMouse>
" Only do this for Vim version 5.0 and later.
if version >= 500 " Switch on syntax highlighting if it wasn't on yet.
  if !exists("syntax_on")
    syntax on
  endif
   " For Win32 version, have "K" lookup the keyword in a help file
   "if has("win32")
   " let winhelpfile='windows.hlp'
   " map K :execute "!start winhlp32 -k <cword> " . winhelpfile <CR>
   "endif
   " Set nice colors
   " background for normal text is light grey
   " Text below the last line is darker grey
   " Cursor is green, Cyan when ":lmap" mappings are active
   " Constants are not underlined but have a slightly lighter background
   highlight Normal guibg=grey90
   highlight Cursor guibg=Green guifg=NONE
   highlight lCursor guibg=Cyan guifg=NONE
  highlight NonText guibg=grey80
   highlight Constant gui=NONE guibg=grey95
   highlight Special gui=NONE guibg=grey95
```
endif

```
set guifont=D2Coding:h12:cHANGEUL:qDEFAULT
" set guifont=Source_Code_Pro:h12:cANSI:qDEFAULT
if has("qui running")
   set encoding=utf-8
   source $VIMRUNTIME/mswin.vim
   behave mswin
   if has('win32')
     set keymodel=startsel
     " set guifont=Source\ Code\ Pro:h16:cANSI:qDEFAULT
     " set guifont=JetBrains\ Mono\ Regular:h18:cANSI:qDEFAULT
     " set guifont=D2Coding\ ligature:h16:cHANGEUL:qDEFAULT
       set renderoptions=type:directx,
        \gamma:1.0,
        \contrast:0.5,
        \level:1,
        \geom:1,
        \renmode:5,
        \taamode:1
       " restore Ctrl-F to Page down
    unmap \lt C-F> elseif has('gui_macvim')
    set quifont=JetBrains\ Mono\ 16
     set antialias
   else
    set quifont=JetBrains\ Mono\ 16
  endif
   " Turn off toolbar
   "set guioptions-=T
   " Turn on menu
   "set guioptions+=m
end
set smartindent
set tabstop=2
set expandtab
set shiftwidth=2
" colorscheme darkblue
"set statusline+=%#warningmsg#
"set statusline+=%{SyntasticStatuslineFlag()}
"set statusline+=%*
"let g: syntastic always populate loc list = 1
"let g: syntastic auto loc list = 1
"let g: syntastic check on open = 1
"let g:syntastic check on wg = 0
```

```
let g:airline#extensions#tabline#enabled = 1
let g:airline powerline fonts = 1
syntax enable
set background=dark
colorscheme solarized
set encoding=utf-8
"set
rop=type:directx,gamma:1.0,contrast:0.5,level:1,geom:1,renmode:4,taamode:1
"let g:airline section z = airline#section#create(['windowswap', '%3p% '', ...)'linenr', ':%3v'])
set nu
set clipboard=unnamed
set laststatus=2
set lines=50
  • Plug
set nocompatible \qquad " be iMproved, required
filetype off \blacksquare required
set shellslash
"--------------------------------------------------------------
" Specify a directory for plugins
" - For Neovim: stdpath('data') . '/plugged'
" - Avoid using standard Vim directory names like 'plugin'
call plug#begin('~/.vim/plugged')
" Make sure you use single quotes
" Shorthand notation; fetches https://github.com/junegunn/vim-easy-align
Plug 'junegunn/vim-easy-align'
" Any valid git URL is allowed
Plug 'https://github.com/junegunn/vim-github-dashboard.git'
" Multiple Plug commands can be written in a single line using | separators
Plug 'SirVer/ultisnips' | Plug 'honza/vim-snippets'
" On-demand loading
Plug 'scrooloose/nerdtree', { 'on': 'NERDTreeToggle' }
Plug 'tpope/vim-fireplace', { 'for': 'clojure' }
" Using a non-default branch
Plug 'rdnetto/YCM-Generator', { 'branch': 'stable' }
```

```
" Using a tagged release; wildcard allowed (requires git 1.9.2 or above)
Plug 'fatih/vim-go', { 'tag': '*' }
" Plugin options
Plug 'nsf/gocode', { 'tag': 'v.20150303', 'rtp': 'vim' }
" Plugin outside ~/.vim/plugged with post-update hook
Plug 'junegunn/fzf', { 'dir': '~/.fzf', 'do': './install --all' }
" Unmanaged plugin (manually installed and updated)
Plug '~/my-prototype-plugin'
" Plugin airline
Plug 'vim-airline/vim-airline'
Plug 'vim-airline/vim-airline-themes'
Plug 'scrooloose/syntastic'
Plug 'posva/vim-vue'
Plug 'altercation/vim-colors-solarized'
" Initialize plugin system
call plug#end()
" - - - - - - - - - - - - - -
" set the runtime path to include Vundle and initialize
set rtp+=~/.vim/bundle/Vundle.vim
call vundle#begin()
" alternatively, pass a path where Vundle should install plugins
"call vundle#begin('~/some/path/here')
" let Vundle manage Vundle, required
Plugin 'VundleVim/Vundle.vim'
" The following are examples of different formats supported.
" Keep Plugin commands between vundle#begin/end.
" plugin on GitHub repo
Plugin 'tpope/vim-fugitive'
" plugin from http://vim-scripts.org/vim/scripts.html
" Plugin 'L9'
" Git plugin not hosted on GitHub
Plugin 'git://git.wincent.com/command-t.git'
" git repos on your local machine (i.e. when working on your own plugin)
"Plugin 'file:///home/gmarik/path/to/plugin'
" The sparkup vim script is in a subdirectory of this repo called vim.
" Pass the path to set the runtimepath properly.
Plugin 'rstacruz/sparkup', {'rtp': 'vim/'}
" Install L9 and avoid a Naming conflict if you've already installed a
" different version somewhere else.
" Plugin 'ascenator/L9', {'name': 'newL9'}
Plugin 'vim-airline/vim-airline'
Plugin 'vim-airline/vim-airline-themes'
```
2024/05/03 19:03 17/21 VIM Cheat Sheet

```
Plugin 'scrooloose/syntastic'
Plugin 'posva/vim-vue'
Plugin 'altercation/vim-colors-solarized'
" All of your Plugins must be added before the following line
call vundle#end() " required
filetype plugin indent on " required
" To ignore plugin indent changes, instead use:
"filetype plugin on
"
" Brief help
" :PluginList         - lists configured plugins
" :PluginInstall - installs plugins; append `!` to update or just
:PluginUpdate
" :PluginSearch foo - searches for foo; append `!` to refresh local cache
" :PluginClean - confirms removal of unused plugins; append '!' to
auto-approve removal
"
" see :h vundle for more details or wiki for FAQ
" Put your non-Plugin stuff after this line
"--------------------------------------------------------------
" An example for a gvimrc file.
" The commands in this are executed when the GUI is started, after the vimrc
" has been executed.
\mathbf{u}" Maintainer: Bram Moolenaar <Bram@vim.org>
" Last change: 2016 Apr 05
^{\prime}To use it, copy it to
" for Unix: ~/.gvimrc
" for Amiga: s:.gvimrc
" for MS-Windows: $VIM\_gvimrc
" for Haiku: ~/config/settings/vim/gvimrc
" for OpenVMS: sys$login:.gvimrc
" Make external commands work through a pipe instead of a pseudo-tty
"set noguipty
" set the X11 font to use
" set guifont=-misc-fixed-medium-r-normal--14-130-75-75-c-70-iso8859-1
set ch=2 " Make command line two lines high
set mousehide " Hide the mouse when typing text
" Make shift-insert work like in Xterm
map <S-Insert> <MiddleMouse>
map! <S-Insert> <MiddleMouse>
" Only do this for Vim version 5.0 and later.
```
Last update: 2023/01/01 01:06 public:computer:vim\_cheat\_sheet https://theta5912.net/doku.php?id=public:computer:vim\_cheat\_sheet

```
if version >= 500 " Switch on syntax highlighting if it wasn't on yet.
   if !exists("syntax_on")
    syntax on
  endif
   " For Win32 version, have "K" lookup the keyword in a help file
   "if has("win32")
   " let winhelpfile='windows.hlp'
   " map K :execute "!start winhlp32 -k <cword> " . winhelpfile <CR>
   "endif
   " Set nice colors
   " background for normal text is light grey
   " Text below the last line is darker grey
   " Cursor is green, Cyan when ":lmap" mappings are active
   " Constants are not underlined but have a slightly lighter background
   highlight Normal guibg=grey90
   highlight Cursor guibg=Green guifg=NONE
   highlight lCursor guibg=Cyan guifg=NONE
   highlight NonText guibg=grey80
   highlight Constant gui=NONE guibg=grey95
   highlight Special gui=NONE guibg=grey95
endif
set guifont=D2Coding:h12:cHANGEUL:qDEFAULT
" set guifont=Source_Code_Pro:h12:cANSI:qDEFAULT
if has("gui running")
   set encoding=utf-8
   source $VIMRUNTIME/mswin.vim
   behave mswin
   if has('win32')
     set keymodel=startsel
     " set guifont=Source\ Code\ Pro:h16:cANSI:qDEFAULT
     " set guifont=JetBrains\ Mono\ Regular:h18:cANSI:qDEFAULT
     " set guifont=D2Coding\ ligature:h16:cHANGEUL:qDEFAULT
       set renderoptions=type:directx,
       \langleqamma:1.0,
        \contrast:0.5,
        \level:1,
       \text{Xeom}:1,
        \renmode:5,
        \taamode:1
       " restore Ctrl-F to Page down
     unmap <C-F>
```

```
 elseif has('gui_macvim')
    set quifont=JetBrains\ Mono\ 16
     set antialias
   else
     set guifont=JetBrains\ Mono\ 16
   endif
   " Turn off toolbar
   set guioptions-=T
   " Turn on menu
   set guioptions+=m
end
set smartindent
set tabstop=2
set expandtab
set shiftwidth=2
" colorscheme darkblue
"set statusline+=%#warningmsg#
"set statusline+=%{SyntasticStatuslineFlag()}
"set statusline+=%*
"let g:syntastic_always_populate_loc_list = 1
"let g: syntastic auto loc list = 1
"let g: syntastic check on open = 1
"let g:syntastic check on wq = 0
"let g:airline#extensions#tabline#enabled = 1
let g:airline powerline fonts = 1syntax enable
set background=dark
colorscheme solarized
set encoding=utf-8
set
rop=type:directx,gamma:1.0,contrast:0.5,level:1,geom:1,renmode:4,taamode:1
"let g:airline section z = airline#section#create(['windowswap', '%)%% ',
'linenr', ':%3v'])
set laststatus=2
set nu
set clipboard=unnamed
```
• Apply

```
:source %
:PluginInstall
```
# **Examples**

- :%s/^(\d+.)/\n\1/g: 라인 첫번째에 숫자(1자이상).으로 된 항목 앞에 개행문자 추가 (문서전체 적용)
- :%s/^(\s+)\*/\1\*/g : 라인 앞에 \* 추가 (문서전체적용)

```
\bullet:%s/^(?:(?:1[6-9]|[2-9]\d)?\d{2})(?:(?:(\/|-
  |\.)(?:0?[13578]|1[02])\1(?:31))|(?:(\/|-
  \lvert \setminus.)(?:0?[13-9]|1[0-2])\lvert \setminus2(?:29|30)))\lvert \setminus$|^(?:(?:(?:1[6-9]|[2-9]\setminusd)?(?:0[48
  ]|[2468][048]|[13579][26])|(?:(?:16|[2468][048]|[3579][26])00)))(\/|-
  |\setminus.)0?2\setminus3(?:29)\setminus$|^(?:(?:1[6-9]|[2-9]\setminusd)?\setminusd{2})(\setminus/|-
  \{\n\cdot\} (?:(?:0?[1-9])|(?:1[0-2]))\{4(?:0?[1-9] | 1\ddot{2}[0-8])\}\ \qquad date validation
  \gamma^{\wedge}(?:(?:1[6-9]\mid [2-9]\backslash d)?\backslash d{2}) (?:(?:(\/|-
  |\.)(?:0?[13578]|1[02])\1(?:31))|(?:(\/|-
  |\.)(?:0?[13-9]|1[0-2])\2(?:29|30)))$|
  \hat{\gamma}(?:(?:(?:1[6-9]\mid [2-9]\setminus d)?(?:0[48]\mid [2468][048]\mid [13579][26]))|(?:(?:16)[2]468][048]|[3579][26])00)))(\/|-|\.)0?2\3(?:29)$|
  \hat{\gamma}(?:(?:1[6-9]\mid [2-9]\setminus d)?\setminus d{2})(\setminus/|-|\.)(?:(?:0?[1-9])|(?:1[0-2]))\4(?:0?[1-9]|1\d|2[0-8])$/gm
```
- $\bullet$  :%s/^\d{4}(\-|\/)(0?[1-9]|1[012])(\-|\/)(0[1-9]|[12][0-9]|3[01]|[1-9]) : 날짜형식 yyyy-mm-dd, yyyy/mm/dd, yyyy/m/d, yyyy-m-d.
- :%s/^\d{4}.\*\$(?:\n\s{2}.\*\$)+/\0/g PTA의 Transaction 단위로. 그룹 지정 안함.

# **References**

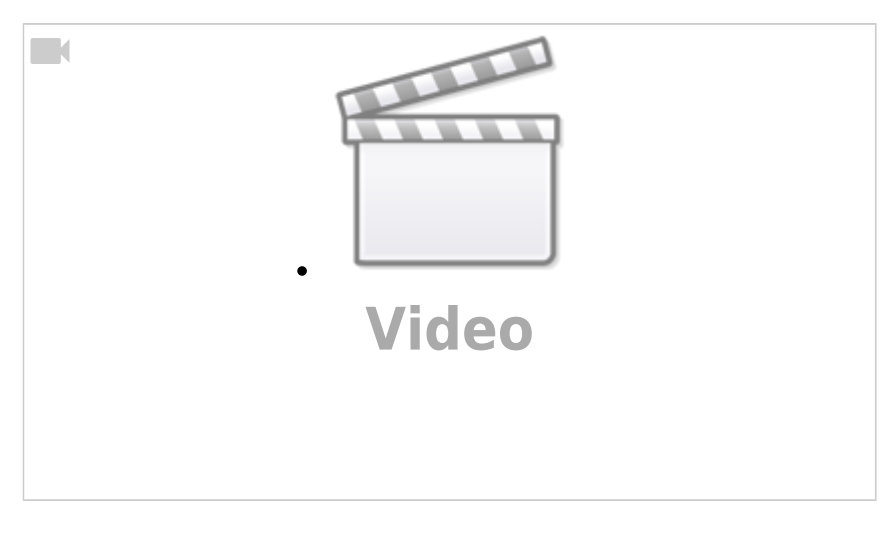

## <https://youtu.be/cY0JxzENBJg>

command mode / edit mode

- $\circ$ :a, :a!, :w, :w!, :wa, wa!
- $\circ$  <esc> i, a, l, A
- $\circ$  h, j, k, l, 0, \$, w, b, 3w, 8w,
- H 화면위, M 화면 중간, L 화면끝, gg, G, 20G, ^u, ^d, {, }
- $\circ$  x, dd yy, p,  $*$ p
- $\circ$  command + object; d3w, dit, d, y, c, 3w, 3b, aw, at, ap, as, it, i", ip  $\circ$  ., u,  $\wedge$ R
- **daw** delete a word, di{, di(, da(, di', da', ci[, df(, dt(, d/(sh, d/use
- $\circ$  /, +n, +N
- $\circ$  v, vaw,  $\sim$ V
- [vim](https://medium.com/sunhyoups-story/vim-%EC%97%90%EB%94%94%ED%84%B0-%EC%9D%B4%EC%81%98%EA%B2%8C-%EC%82%AC%EC%9A%A9%ED%95%98%EA%B8%B0-5b6b8d546017) [에디터 이쁘게 사용하기](https://medium.com/sunhyoups-story/vim-%EC%97%90%EB%94%94%ED%84%B0-%EC%9D%B4%EC%81%98%EA%B2%8C-%EC%82%AC%EC%9A%A9%ED%95%98%EA%B8%B0-5b6b8d546017)
- [vim](https://www.lesstif.com/system-admin/vim-42074135.html) [메뉴 및 폰트 설정](https://www.lesstif.com/system-admin/vim-42074135.html)
- [windows](https://www.lesstif.com/system-admin/windows-vim-font-redering-100206277.html) [용](https://www.lesstif.com/system-admin/windows-vim-font-redering-100206277.html) [vim](https://www.lesstif.com/system-admin/windows-vim-font-redering-100206277.html) [폰트](https://www.lesstif.com/system-admin/windows-vim-font-redering-100206277.html)[\(font\)](https://www.lesstif.com/system-admin/windows-vim-font-redering-100206277.html) [및 렌더링](https://www.lesstif.com/system-admin/windows-vim-font-redering-100206277.html)[\(redering\)](https://www.lesstif.com/system-admin/windows-vim-font-redering-100206277.html) [옵션 설정](https://www.lesstif.com/system-admin/windows-vim-font-redering-100206277.html)
- [vundle](https://www.lesstif.com/system-admin/vundle-40436095.html) [플러그인 관리자 설치 및 유용한 플러그인](https://www.lesstif.com/system-admin/vundle-40436095.html)
- [Vim Plug](https://github.com/junegunn/vim-plug)
- [밤앙개 블로그 디자인과 개발](https://m.blog.naver.com/PostList.naver?blogId=nfwscho)
- [\[Linux\] Vim](https://blankspace-dev.tistory.com/373) [화면 분할,\(상/하/좌/우 분할 방법 정리\)](https://blankspace-dev.tistory.com/373)
- [VIM](https://vlee.kr/1142) [기본 설정과 추천 플러그인 및 사용법 정리](https://vlee.kr/1142)
- [지금 사용하는](https://agvim.wordpress.com/2017/09/05/vim-plugins-100/) [Vim](https://agvim.wordpress.com/2017/09/05/vim-plugins-100/) [플러그인 100개](https://agvim.wordpress.com/2017/09/05/vim-plugins-100/)
- [GVIM](https://pastime0.tistory.com/entry/vim) [환경설정](https://pastime0.tistory.com/entry/vim)
- [Windows10](https://woonizzooni.tistory.com/entry/Windows10-%ED%99%98%EA%B2%BD%EC%97%90%EC%84%9C-vim-%ED%99%98%EA%B2%BD-%EC%84%A4%EC%A0%95) [환경에서](https://woonizzooni.tistory.com/entry/Windows10-%ED%99%98%EA%B2%BD%EC%97%90%EC%84%9C-vim-%ED%99%98%EA%B2%BD-%EC%84%A4%EC%A0%95) [vim](https://woonizzooni.tistory.com/entry/Windows10-%ED%99%98%EA%B2%BD%EC%97%90%EC%84%9C-vim-%ED%99%98%EA%B2%BD-%EC%84%A4%EC%A0%95) [환경 설정](https://woonizzooni.tistory.com/entry/Windows10-%ED%99%98%EA%B2%BD%EC%97%90%EC%84%9C-vim-%ED%99%98%EA%B2%BD-%EC%84%A4%EC%A0%95)
- [Vi](http://gypark.pe.kr/wiki/Vi%EB%A1%9C%EB%AC%B8%EC%9E%90%EC%97%B4%EC%B9%98%ED%99%98%ED%95%98%EA%B8%B0)[로문자열치환하기](http://gypark.pe.kr/wiki/Vi%EB%A1%9C%EB%AC%B8%EC%9E%90%EC%97%B4%EC%B9%98%ED%99%98%ED%95%98%EA%B8%B0)
- [이클립스](https://m.blog.naver.com/PostView.naver?isHttpsRedirect=true&blogId=nahaeya100&logNo=140122974185) [vRapper](https://m.blog.naver.com/PostView.naver?isHttpsRedirect=true&blogId=nahaeya100&logNo=140122974185) [사용하기](https://m.blog.naver.com/PostView.naver?isHttpsRedirect=true&blogId=nahaeya100&logNo=140122974185)
- [vimium \(chrome extension\)](https://m.blog.naver.com/quantumgaea/222160587948)
- [Practical Vim 2](https://bluebreeze.co.kr/1356)[판 정리 페이지](https://bluebreeze.co.kr/1356) [Index](https://bluebreeze.co.kr/1356)
- [Chrome](https://surpassing.tistory.com/914) [확장 플러그인](https://surpassing.tistory.com/914) [Vimium](https://surpassing.tistory.com/914) [커스텀 매핑](https://surpassing.tistory.com/914)
- [vimium](https://vimium.github.io/)
- [philc/vimium @github.com](https://github.com/philc/vimium/wiki)

From: <https://theta5912.net/>- **reth**

Permanent link: **[https://theta5912.net/doku.php?id=public:computer:vim\\_cheat\\_sheet](https://theta5912.net/doku.php?id=public:computer:vim_cheat_sheet)**

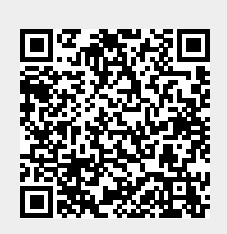

Last update: **2023/01/01 01:06**